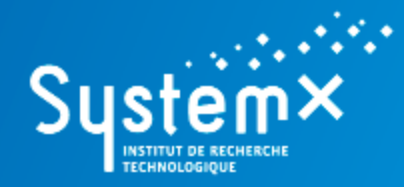

Accélérateur de la transformation numérique

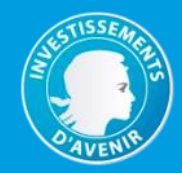

# **OpenAltaRica - Example**

**A (Simple) Water Supply System**

www.irt-systemx.fr

 $\lim_{x\to 0} \frac{1}{x}$ 

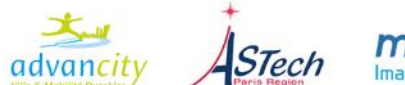

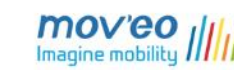

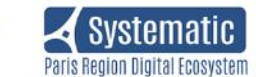

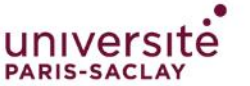

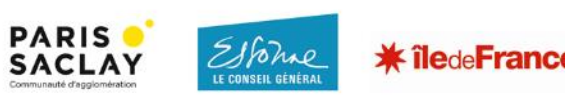

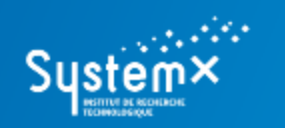

#### **A (Simple) Water Supply System**

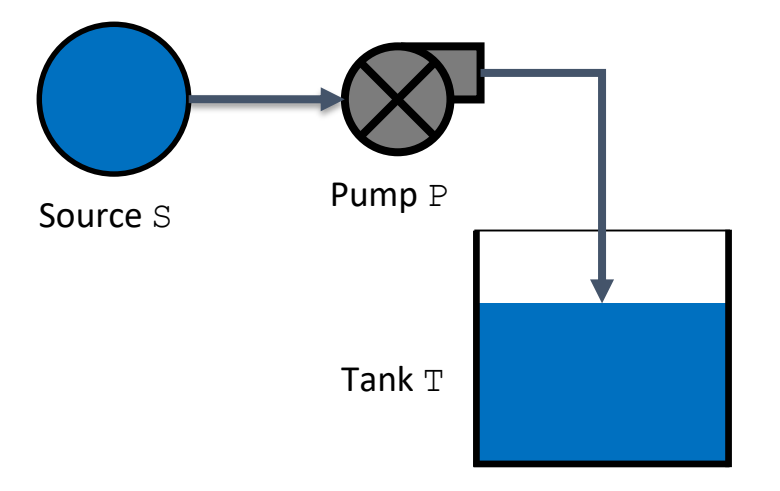

#### WHAT Feel the tank

HOW Move the water from the source  $S$  to the tank  $T$  by means of a pump P

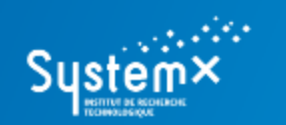

**A (Simple) Water Supply System**

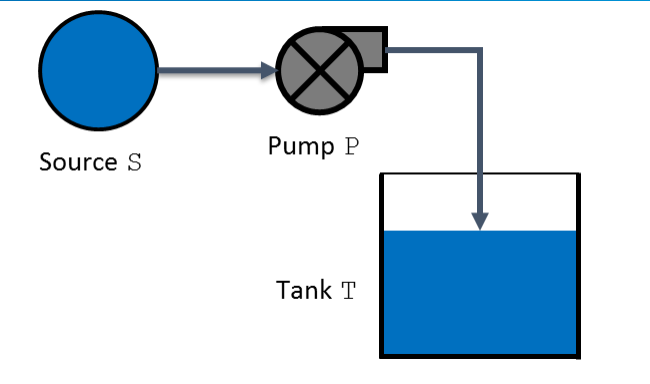

## **A. To design your model**

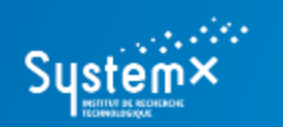

#### **A (Simple) Water Supply System**

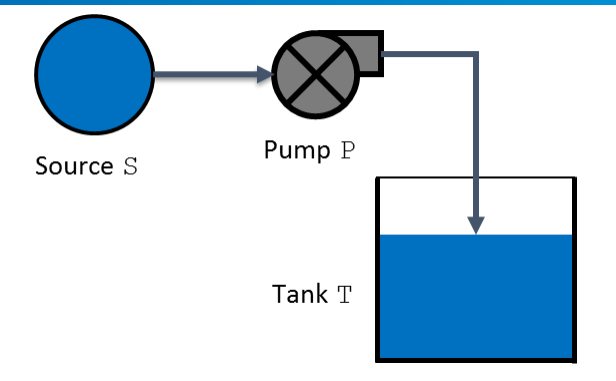

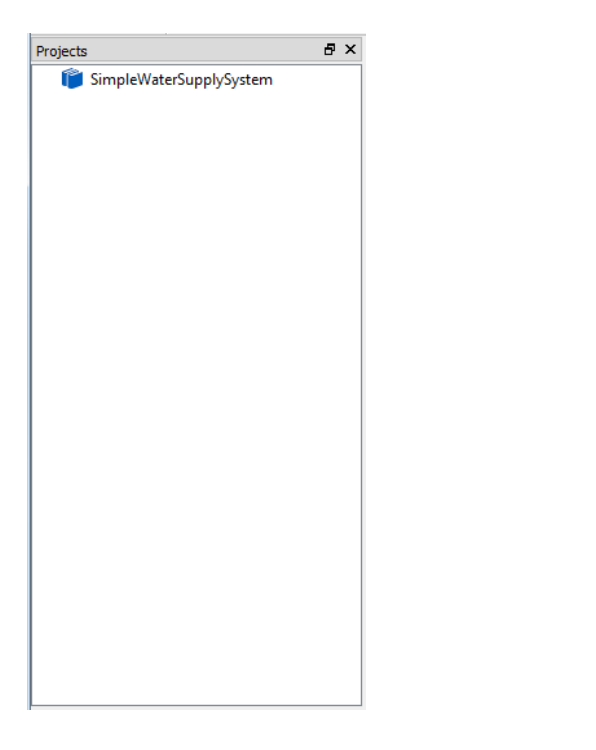

## **A. To design your model**

- 1. Create a new project into the AltaRicaWizard:
	- a. 'File'->'New File or Project'->'New Project';
	- b. 'SimpleWaterSupplySystem' -> 'OK'.

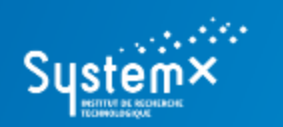

#### **A (Simple) Water Supply System**

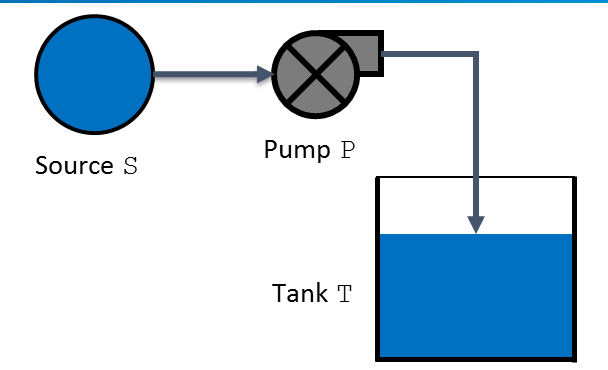

## **A. To design your model**

- 2. Create a new AltaRica 3.0 model:
	- a. Right-click on the project 'SimpleWaterSupplySystem';
	- b. 'Add new file to "SimpleWaterSupplySystem"';
	- c. You can create a new folder (e.g. 'ARModels');
	- d. 'SimpleWaterSupplySystem.alt' -> 'Save'.

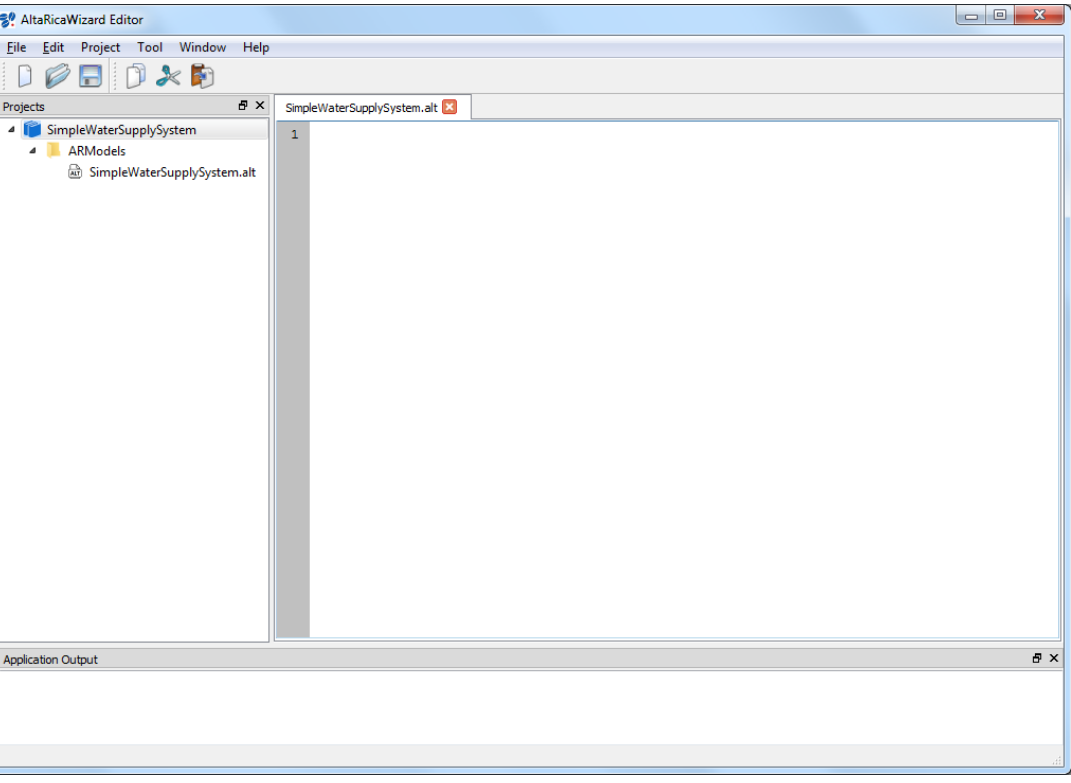

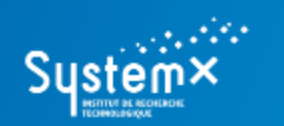

**A (Simple) Water Supply System**

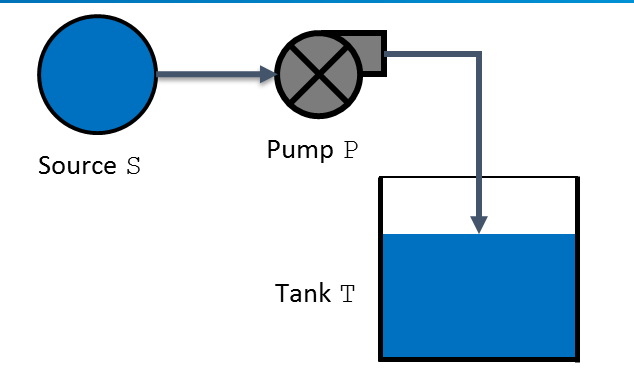

## **A. To design your model**

3. Design your AltaRica 3.0 model.

The source and the pump are repairable components => a generic class representing repairable components

```
class RepairableComponent
   Boolean working (init = true);
   parameter Real lambda = 0.0001;
    parameter Real mu = 0.01;
   event failure (delay = exponential(lambda));
   event repair (delay = exponential(mu));
    transition
        failure: working -> working := false;
        repair: not working -> working := true;
end
```
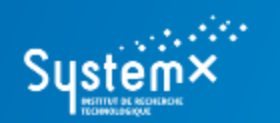

#### **A (Simple) Water Supply System**

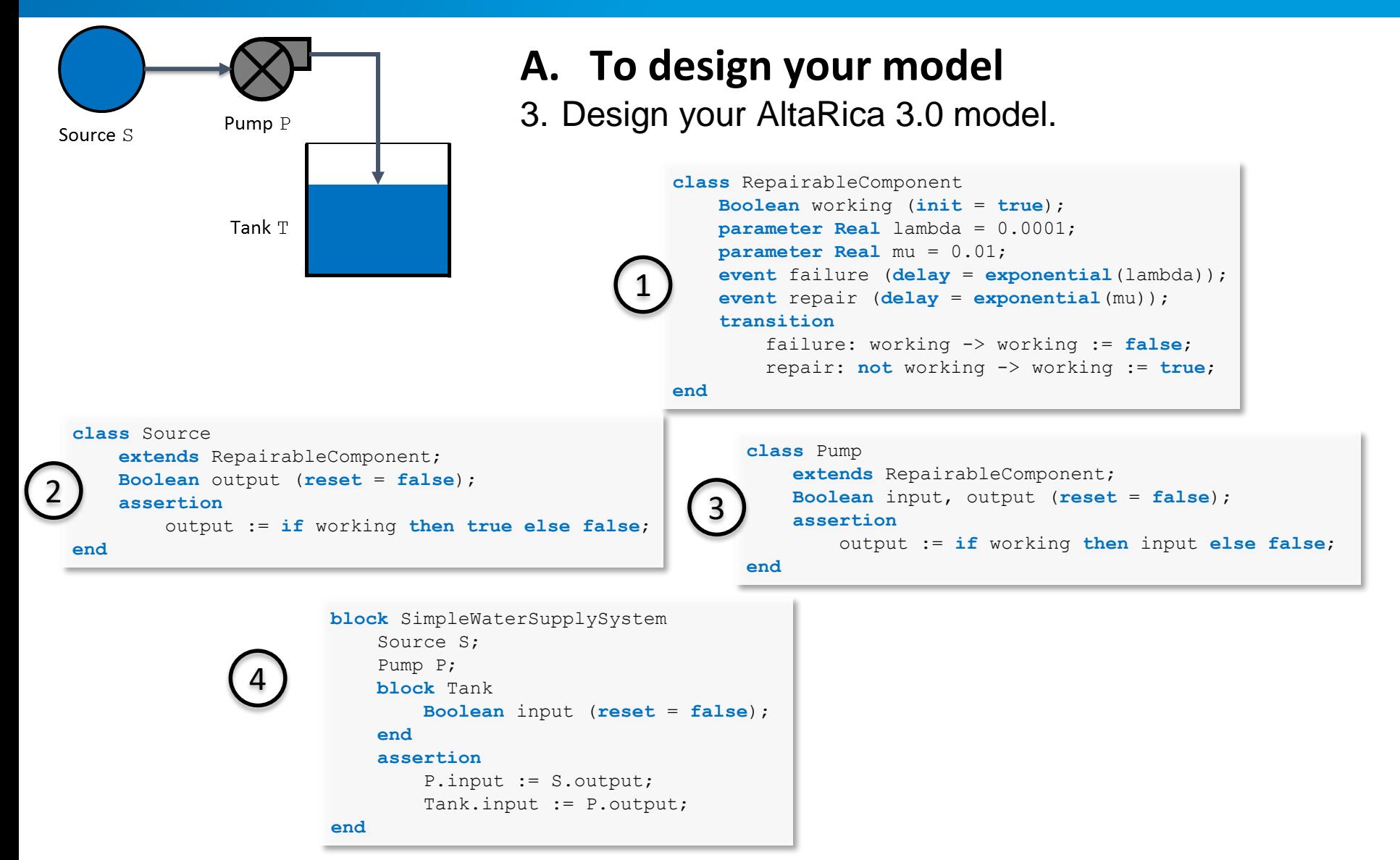

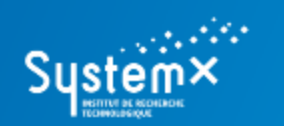

#### **A (Simple) Water Supply System**

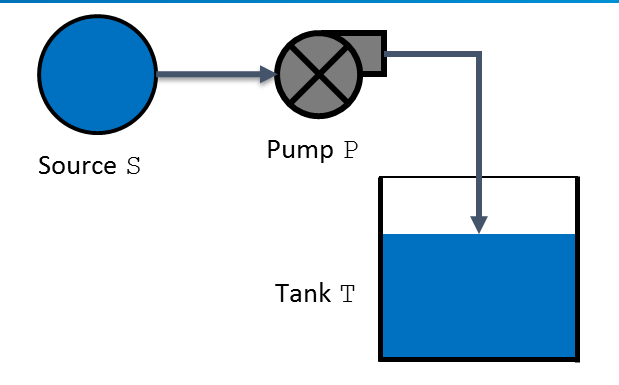

## **A. To design your model**

3. Design your AltaRica 3.0 model.

Add an observer providing information about the input flow of the tank. There is no input flow to the tank if: the value of the flow variable ' $\text{input}$ ' of the tank 'Tank' is equal to 'false'.

```
block SimpleWaterSupplySystem
    Source S;
    Pump P;
    block Tank
        Boolean input (reset = false);
    end
    assertion
        P.input := S.output;
        Tank.input := P.output;
    observer Boolean TE_tankIsNotSupplied = Tank.input == false;
end
```
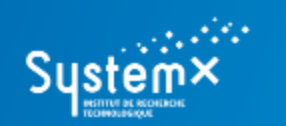

#### **A (Simple) Water Supply System**

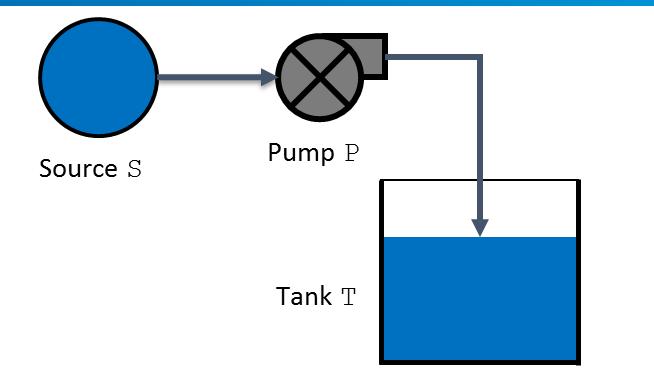

## **B. To check and compile the model**

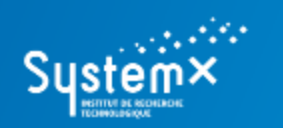

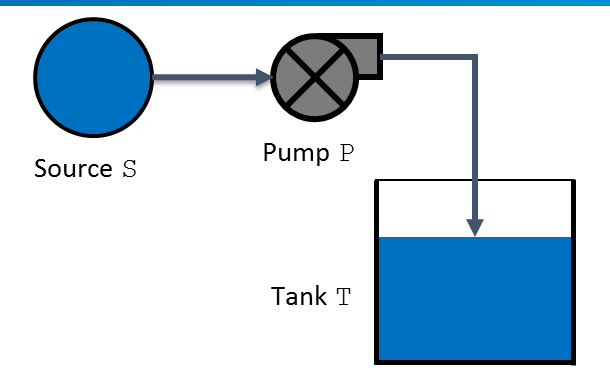

## **B. To check and compile the model**

Launch the AltaRica 3.0 compiler:

- a. Click on 'Tool' -> 'Flattening';
- b. You can create a new output folder (e.g. 'GTSModels');
- c. Results are printed into the 'Application Output' part. A new file is created into the output folder (e.g. 'GTSModels').

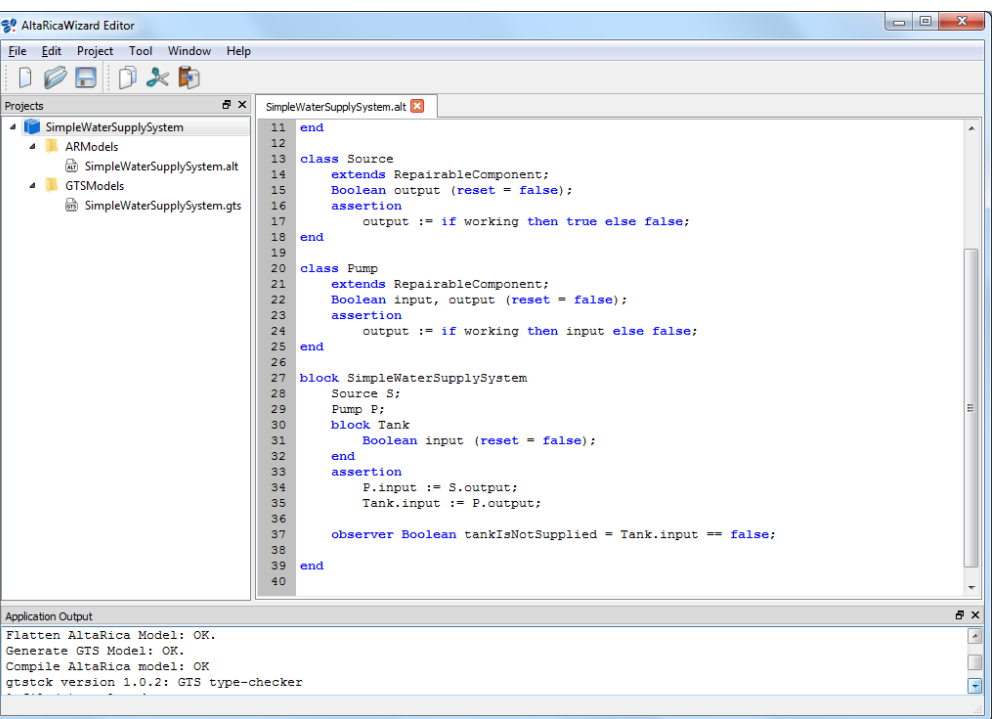

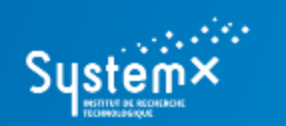

**A (Simple) Water Supply System**

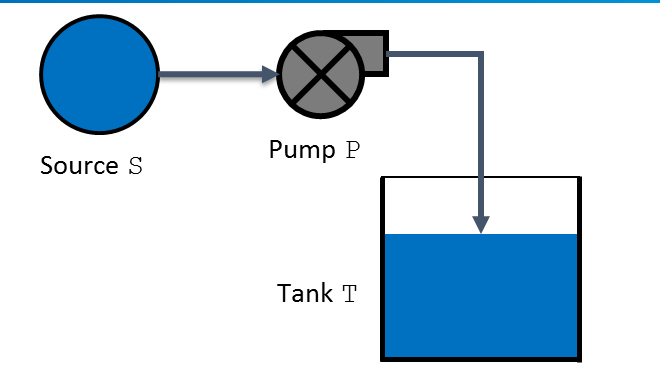

## **C. To simulate the model**

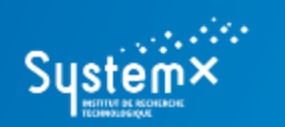

#### **A (Simple) Water Supply System**

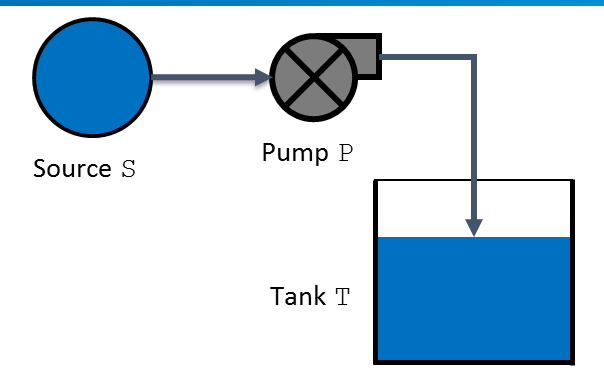

## **C. To simulate the model**

- 1. Launch the stepwise simulator:
	- a. Click on 'Tool' -> 'Stepwise Simulation';
	- b. Click on 'Next' for the flattening part (it compiles the model if it has been modified) -> Click on 'Next' for the 'Stepwise Simulation' part;
	- c. A new window opens.

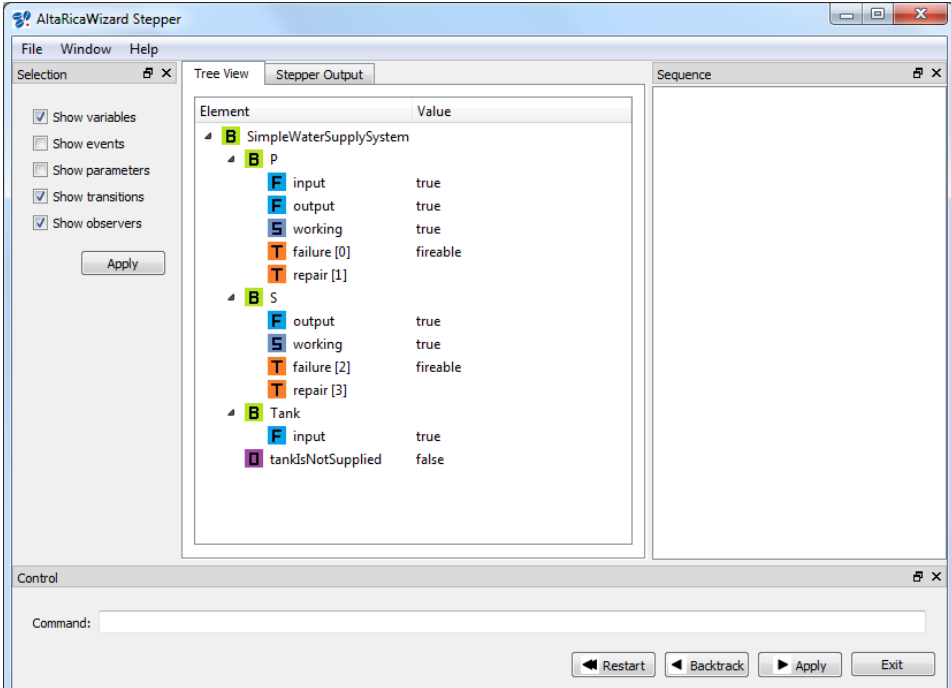

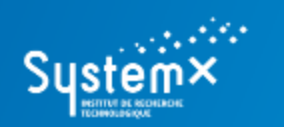

#### **A (Simple) Water Supply System**

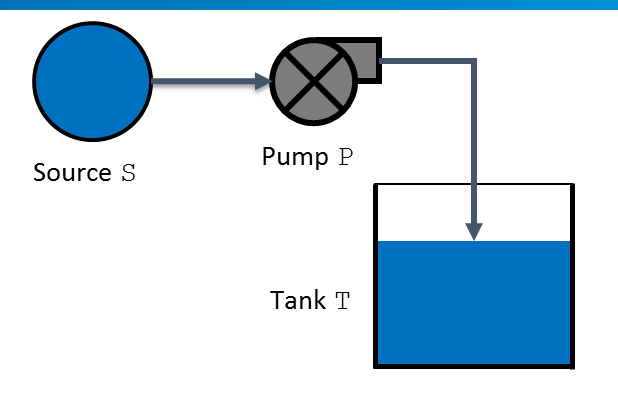

## **C. To simulate the model**

2. Launch commands to perform experiments:

- Select elements you want to see (variables, events, etc.);
- Click on fireable transitions to perform a simulation;
- You can backtrack or restart to a new simulation;
- You can run other commands and see results onto the 'Stepper Output' part (type 'help' and click on 'Apply' to see available

commands).

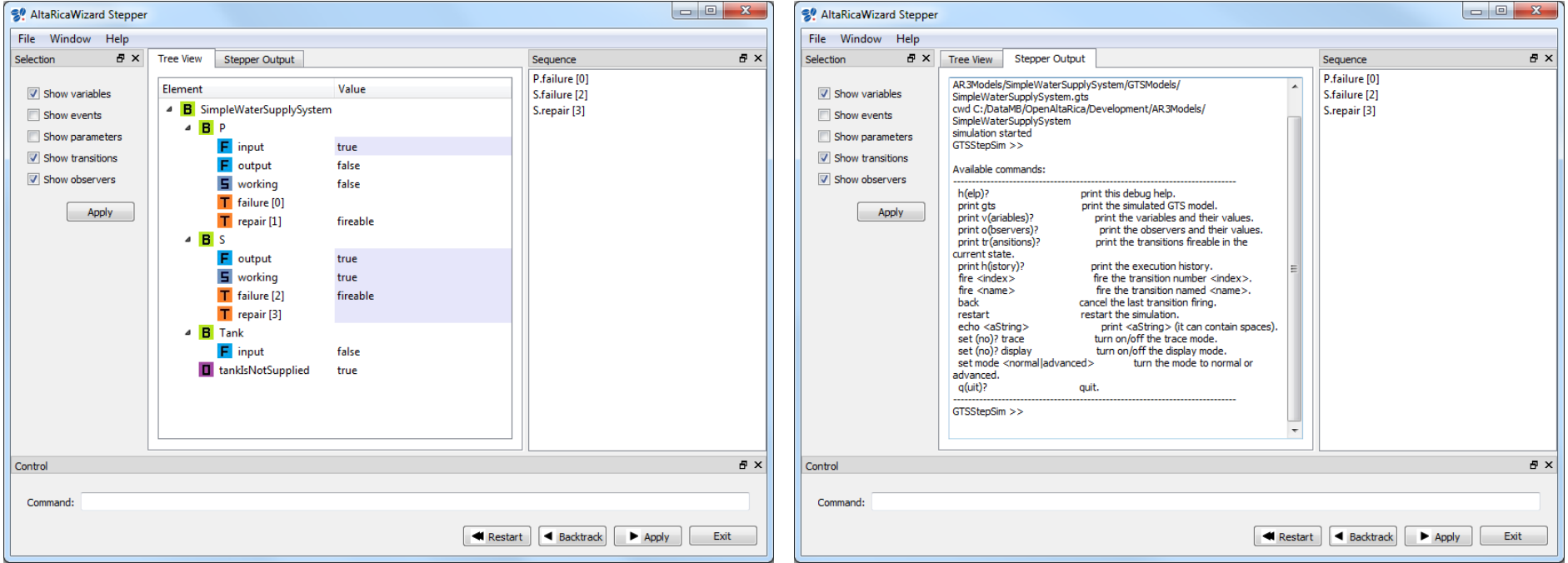

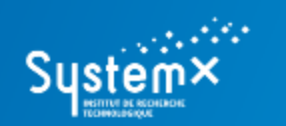

#### **A (Simple) Water Supply System**

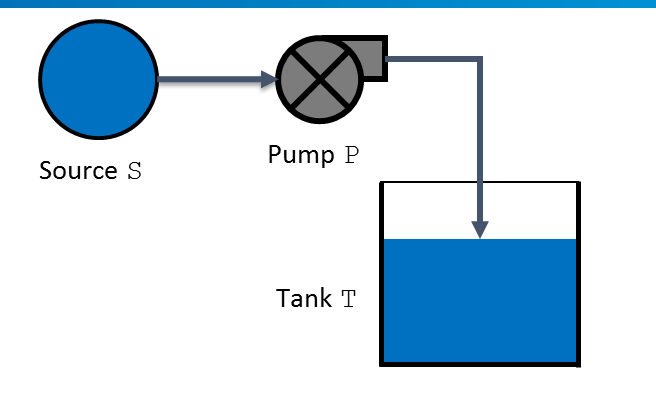

## **D. To generate and study a fault tree**

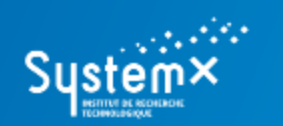

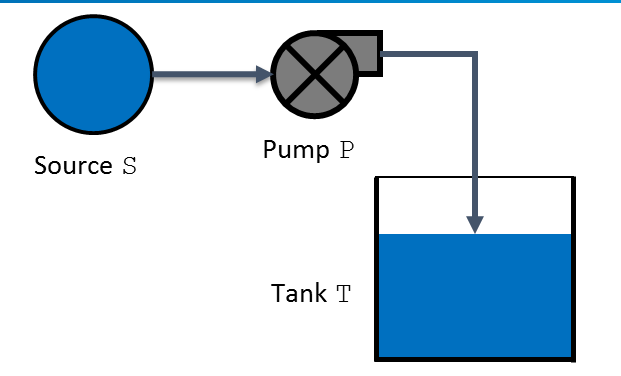

## **D. To generate and study a fault tree**

1. We consider the top event defined by the observer named 'TE\_tankIsNotSupplied' and meaning "There is no input flow to the tank"

```
block SimpleWaterSupplySystem
    Source S;
    Pump P;
    block Tank
        Boolean input (reset = false);
    end
    assertion
        P.input := S.output;
        Tank.input := P.output;
    observer Boolean TE_tankIsNotSupplied = Tank.input == false;
end
```
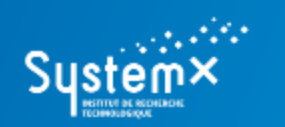

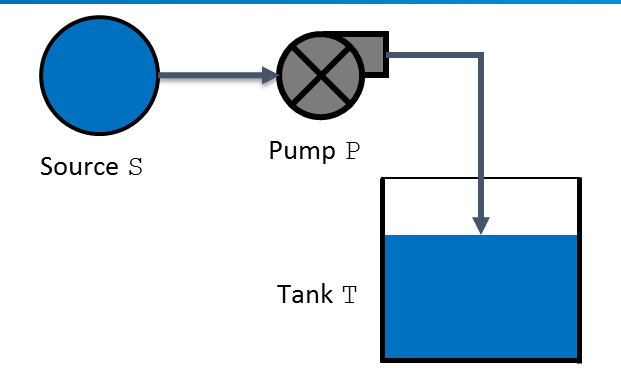

## **D. To generate a fault tree**

- 2. Launch the compiler to fault trees and analyze the generated fault tree:
	- a. Click on 'Tool' -> 'Compilation into Fault Tree';
	- b. Click on 'Next' for the flattening part (it compiles the model if it has been modified) -> Click on 'Next' for the 'Compilation into Fault Tree' part;
	- c. Select the name of the generated fault tree (you can create a new output folder: e.g. 'FaultTrees') -> click on the case 'Launch Fault Tree Assessment' and select the top event you want to observer ('TE\_tankIsNotSupplied' with the value 'true') -> 'Next'

A new window opens

- d. Define the XFTA command file (into the created output folder e.g. 'FaultTrees') and select features you want to compute (only orders of minimal cutsets with results into the file 'FaultTrees/Results.txt') -> click on 'Create';
- e. Into the 'Calculations' part, click on 'Launch'.

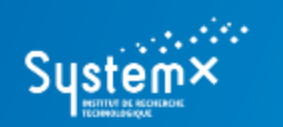

#### **A (Simple) Water Supply System**

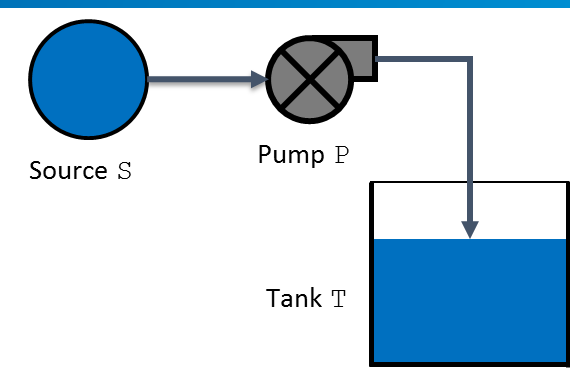

## **D. To generate a fault tree**

- 2. Open results:
	- a. Click on 'File' -> 'Open File or Project' -> 'Open File';
	- b. Select the file of results 'FaultTrees/Results.txt';

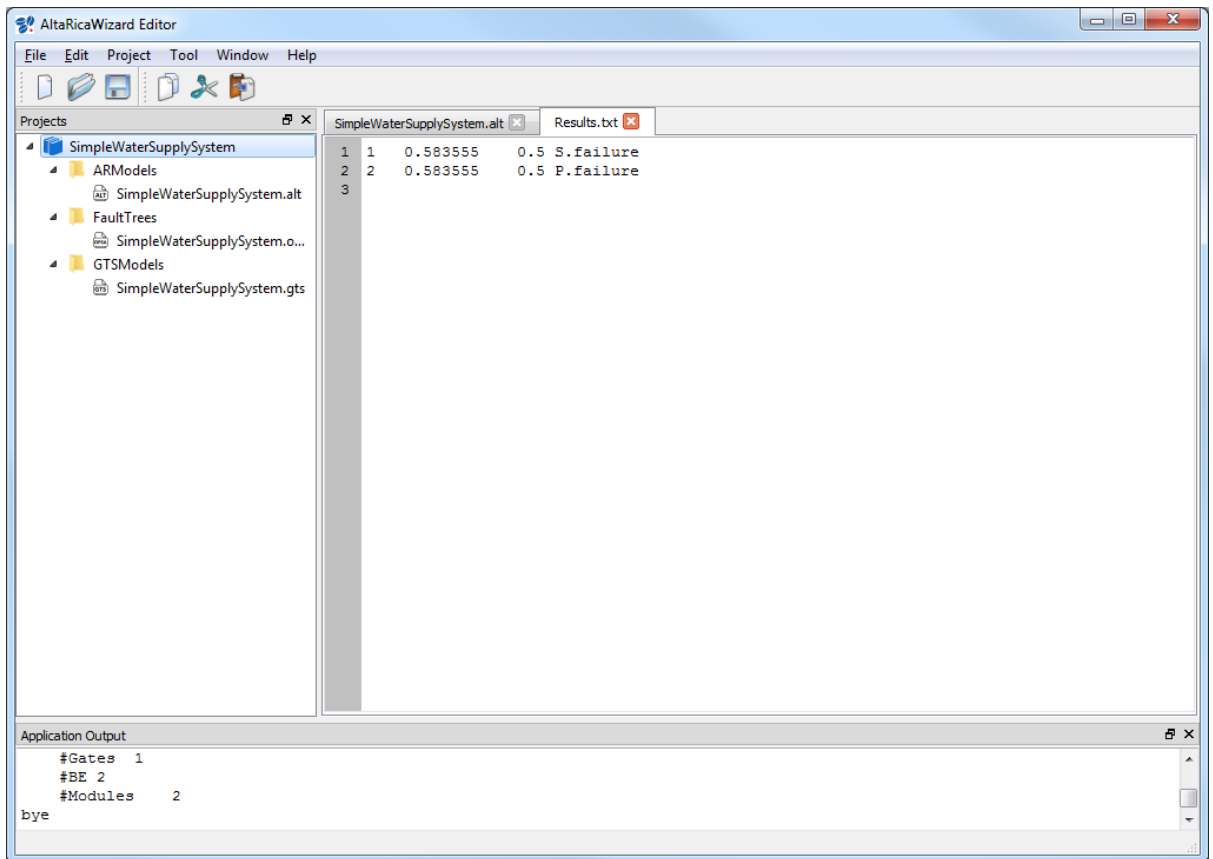

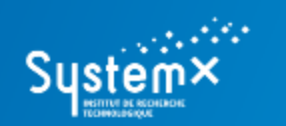

**A (Simple) Water Supply System**

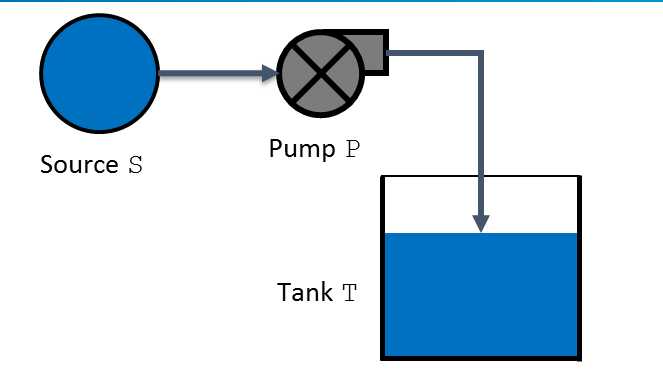

## **E. To script simulation**

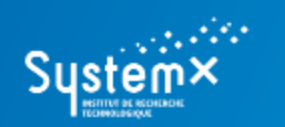

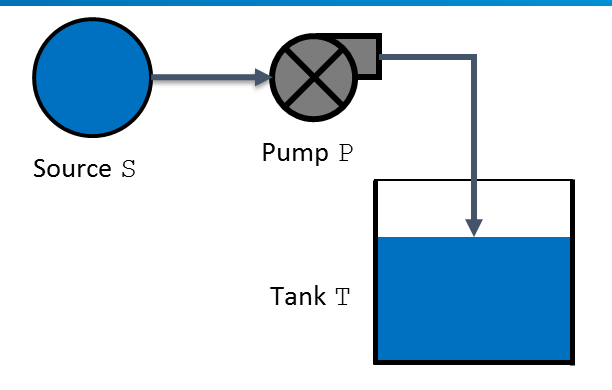

## **E. To script simulation**

- 1. Create the script file for simulation:
	- a. Click on 'File' -> 'New File or Project' -> 'New File' (an untitled file opens);
	- b. Save this untitled file : click on 'File' -> 'Save File as…' (you can create a dedicated folder: e.g. 'Scripts') and save it (e.g. 'Sequences.seq');

*REM: the dedicated folder and the script file are not listed to the project.*

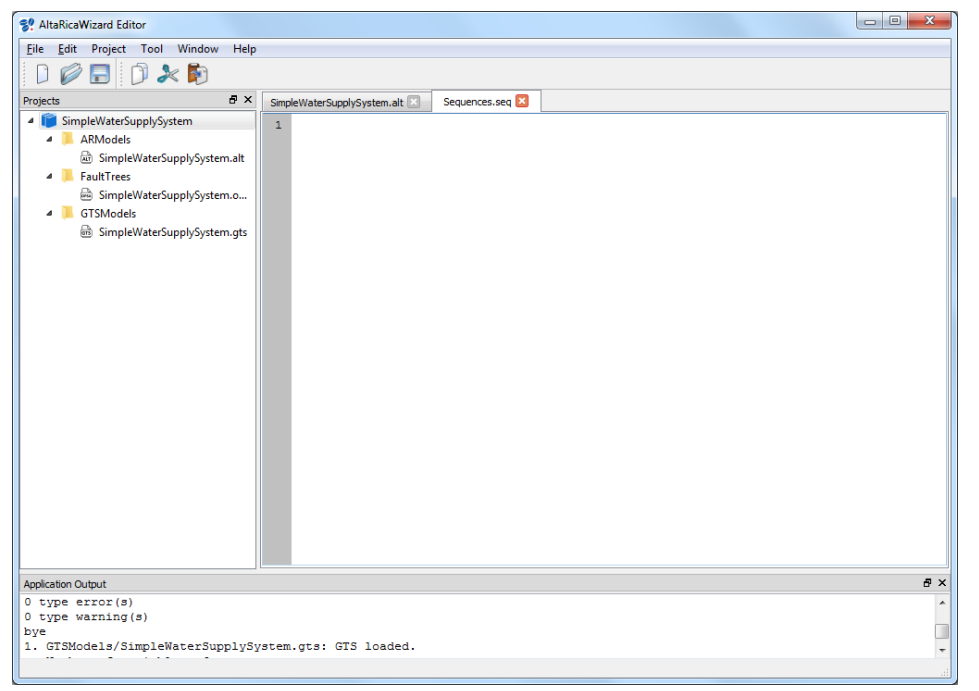

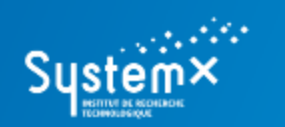

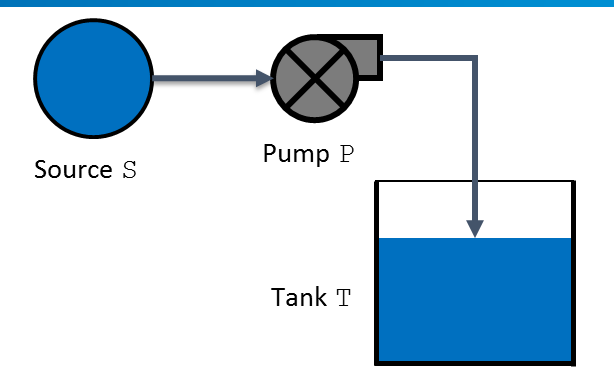

## **E. To script simulation**

- 2. Edit the script file for simulation:
	- a. Enter directly commands into this script file;
	- b. Launch the stepwise simulator and select the 'Stepper Output' part;
	- c. Type the command 'run' with the path to the script file ('run ./Scripts/Sequences.seq')

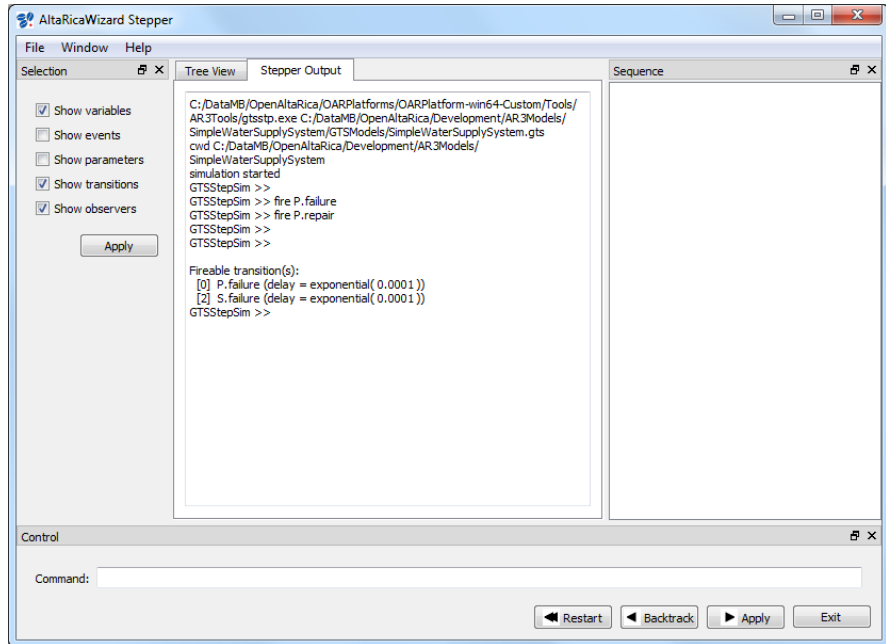

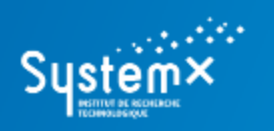

# **CONTACTS**

### *The OpenAltaRica project*

[www.openaltarica.fr](http://www.openaltarica.fr/) [contact.oar@irt-systemx.fr](mailto:contact.oar@irt-systemx.fr)

www.irt-systemx.fr

 $\Omega$  in  $\Omega$  is

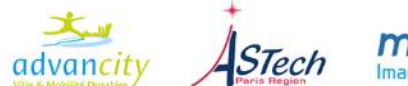

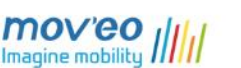

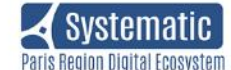

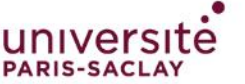

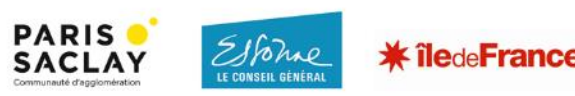